# Installer Notes 4110DL/XM, Vista 10, Vista-20, Via-30PSE

- 1. Programming can only be done with a 6139 Alpha Keypad on Vista-10/20/30PSE models.
- 2. When entering programming for the first time during Installations or Takeovers press \*96 to initialize downloading, if this is not done Tech Support can never download the panel in the future.
- 3. Program different report codes for zones, panics, troubles and Cancels, this will prevent problems sending Exit Alarms and Cancels.

Example: 01 00 for Zone 1, 02 00 for Zone 2, 07 00 for Police Panic, 03 for Exit Alarm, 40 for Cancel

- 4. If system is armed when first powering up, connect a keypad directly to panel, hold down \* and # while powering up system (not afterwards) to enter programming.
- 5. Exit programming with \*98 when finished to prevent customers from accidentally entering Installer programming. (This is a big problem with 4110's and older Vista 10 systems)
- 6. Program Medical Panic as 08 (Aux Panic), not 06 (Silent Police)
- 7. To send Exit Alarm (Vista-10/20/30PSE Only)
  - 1. Arm system in Stay or Away
  - 2. Open Entry door before Exit Delay finishes
  - 3. Let alarm sound for 1 minute then disarm system

### REMEMBER: PRESS \*96 BEFORE INITIAL PROGRAMMING TO INITIALIZE DOWNLOADING! Vista20HWSE-1 PROGRAMMING FORM Local programming requires the use of a 2-line Alpha keypad connected to partition 1 keypad terminals on the control.

|      |                                                                             |             | e systen        | n may be config                                                         | ured as a single partition of                                                                                              | only.                                                 |
|------|-----------------------------------------------------------------------------|-------------|-----------------|-------------------------------------------------------------------------|----------------------------------------------------------------------------------------------------|-------------------------------------------------------|
|      |                                                                             |             | Progr           | ammed Values                                                            |                                                                                                    | ] = Default Value                                     |
| SYST | EM SETUP (*20-*29)                                                          |             |                 |                                                                         |                                                                                                    |                                                       |
| *20  | INSTALLER CODE                                                              |             | 4 1             | 12 Enter 4 diç                                                          | jits, 0-9 [4112]                                                                                                    |                                                       |
| *21  | QUICK ARM ENABLE                                                            | Partition 1 | 10              | Partition 2 🕇 🚺                                                         | [0 = no]; 1 = yes                                                                                                    |                                                       |
| *23  | FORCED BYPASS                                                               | Partition 1 | + 🗖             | Partition 2 🕇 🚺                                                         | [0 = none]; 1 = bypass open zones<br>"0" for UL installations.                                                             |                                                       |
| *25  | WIRED ZONE EXPANSION                                                        |             | 10              | [0 = none]; 1 = 4219                                                    | ; 2 = 4229; 3 = 4204                                                                                                    |                                                       |
| *26  | CHIME BY ZONE                                                               |             | † 🗖             | [0 = no]; 1 = yes. Ch                                                   | me for zones in Zone List #3.                                                                                              |                                                       |
| *27  | X-10 HOUSE CODE                                                             |             | ٥١٥             |                                                                         | = C; 3 = D; 4 = E; 5 = F; 6 = G; 7 = F<br>; #12 = M; #13 = N; #14 = O; #15 =                                               |                                                       |
| *28  | VOICE MODULE ACCESS CODE                                                    | (4285)      | مام             |                                                                         | 1st digit: enter 1-9; 2nd digit: 0; ente<br>Default = [00] (no Voice Module).                                              | r #+11 for "*";                                       |
| *29  | OUTPUT TO LONG RANGE RAD                                                    | Ю           |                 | To enable enter <sup>-</sup><br>E (#+14), or F (#-<br>automatically ent | Frouble code 1-9, A(#+10), B(#+11),<br>+15). The 2nd digit of Trouble Dialer<br>ered for field *60, [0 to disable]. "0" fo | C(#+12), D(#+13),<br>Report is<br>or UL installations |
| ZONE | SOUNDS AND TIMING (*31 - * 39                                               | ))          |                 | automatically on                                                        |                                                                                                    |                                                       |
| *31  | SINGLE ALARM SOUNDING/ZON                                                   | ,<br>IE     | 10              | 1 = yes; [0 = no]. "0"                                                  | for UL installations.                                                                                                    |                                                       |
| *32  | FIRE SOUNDER TIMEOUT                                                        |             | † 🖸             | [0 = timeout]; 1 = no                                                   | timeout.                                                                                                    |                                                       |
| *33  | ALARM BELL TIMEOUT                                                          |             | † 🖸             | 0 = none; [1 = 4 min]                                                   | ; 2 = 8 min; 3 = 12 min; 4 = 16 min;                                                                                       | "1" (4 min.) minimum for UL.                          |
| *34  | EXIT DELAY                                                                  | Partition 1 | † [ <u>7</u> ]0 | Partition 2 🕇 🗖                                                         | 0-99 = exit delay time for each Default value = [70 seconds].                                                              | n partition.                                          |
| *35  | ENTRY DELAY #1                                                              | Partition 1 | <u>†30</u>      | Partition 2 🕇 🖪                                                         | 0-99 = entry delay time for eau 20 sec max. for UL. Default va                                                             | ch partition;<br>alue = [30 seconds].                 |
| *36  | ENTRY DELAY #2                                                              | Partition 1 | † 6 O           | Partition 2 🕇 🔓                                                         |                                                                                                    |                                                       |
| *37  | AUDIBLE EXIT WARNING                                                        | Partition 1 | † 🖸             | Partition 2 🕇 🚺                                                         | 0 = no; [1 = yes].                                                                                                    |                                                       |
| *38  | CONFIRMATION<br>OF ARMING DING                                              | Partition 1 | + 🗖             | Partition 2 🕇 🖸                                                         | [0 = no]; 1 = yes.                                                                                                    |                                                       |
| *39  | POWER UP IN PREVIOUS STATE                                                  | Ξ           | † 🖸             | 0 = no; [1 = yes]. "1                                                   | '. for UL installations.                                                                                                   |                                                       |
|      | ER PROGRAMMING (*40 - *53)<br>*40, *41, *42, enter up to the number of digi | ts shown. D | o not fill un   | used spaces. Enter (                                                    | )-9; #+11 for " * "; #+12 for "#"; #+1                                                                                     | 3 for a pause.                                        |

- \*40 PABX ACCESS CODE
- \*41 PRIMARY PHONE NUMBER
- \*42 SECONDARY PHONE NUMBER
- \*43 PRIMARY SUBSCRIBER ACCT # (PARTITION 1)
- \*45 PRIMARY SUBSCRIBER ACCT # (PARTITION 2)

|                                        | Enter<br>pressi<br>To cle           | 4 digits. If fewer tha<br>ng * (and press 41,<br>ar entries from field                | n 4 digits are enter<br>if entering next fie<br>, press *40*. | red, exit by<br>ld). |
|----------------------------------------|-------------------------------------|---------------------------------------------------------------------------------------|---------------------------------------------------------------|----------------------|
| 1800                                   |                                     | Enter                                                                                 | up to 12 digits.                                              |                      |
| Do not fill unuse<br>(and press 42, if | d spaces. If fe<br>entering next    | wer than 12 digits e<br>field). To clear entri                                        | ntered, exit by pres<br>es from field, press                  | ssing *<br>s *41*.   |
|                                        |                                     | Enter                                                                                 | up to 12 digits.                                              |                      |
| Do not fill unuse<br>(and press 42, if | d spaces. If fer<br>entering next   | wer than 12 digits e<br>field). To clear entri                                        | ntered, exit by pres<br>es from field, press                  | ssing *<br>s *42*    |
| PRIMARY RECEIVER                       | *44                                 | SECONDARY<br>ACCT # (PAR                                                              |                                                               | SECONDARY RECEIVER   |
| PRIMARY RECEIVER                       | *46                                 | SECONDARY<br>ACCT # (PAR                                                              | SUBSCRIBER                                                    | SECONDARY RECEIVER   |
| Enter * as 4th di<br>used, exit by pre | git, if 3+1 diale<br>ssing *(and pr | C; #+13 for D; #+1<br>r reporting is to be<br>ess next field).<br>s *43*, *44*, *45*, | used. If only 3 digit                                         |                      |
| Examples:                              | For Acct No.1                       | 234, enter:                                                                           | 1 2                                                           | 3 4                  |
|                                        | For Acct No.E                       | 3234, enter:                                                                          | #+11 2                                                        | 3 4                  |

For Acct No.123, enter:

\*

2 3

1

| *47 | PHONE SYSTEM SELECT                     | +1     | If Central Station <i>IS NOT</i> on a WATS line:<br>If Central Station <i>IS</i> on a WATS line:                                                                                                    | 0 = Pulse Dial; [1 = Tone Dial]<br>2 = Pulse Dial; 3 = Tone Dial                                                                              |
|-----|-----------------------------------------|--------|----------------------------------------------------------------------------------------------------|----------------------------------------------------------------------------------------------------|
| *48 | REPORT FORMAT Prin<br>PRIMARY/SECONDARY | nary 🔽 | Secondary <b>7</b> [7/0]<br><b>0</b> = 3+1, 4+1 ADEMCO L/S STANDARD<br><b>1</b> = 3+1, 4+1 RADIONCS STANDARD<br><b>2</b> = 4+2 ADEMCO L/S STANDARD<br><b>3</b> = 4+2 RADIONICS STANDARD                | 6 or undefined = 4+2 ADEMCO EXPRESS<br>7 = ADEMCO CONTACT ID REPORTING<br>8 = 3+1, 4+1 ADEMCO L/S EXPANDED<br>9 = 3+1, 4+1 RADIONICS EXPANDED |
| *49 | SPLIT/DUAL REPORTING                    | ۵      | [0 = Disable (Backup report only)]<br><b>TO PRIMARY</b><br>1 = Alarms, Restore, Cancel<br>2 = All except Open/Close, Test<br>3 = Alarms, Restore, Cancel<br>4 = All except Open/Close, Test<br>5 = All | TO SECONDARY<br>Others<br>Open/Close, Test<br>All<br>All<br>All                                                                               |
| *50 | 15 SECOND DIALER DELAY (BURG)           | 10     | [0 = no]; 1 = yes. "0" for UL installations.                                                                                                    |                                                                                                    |
| *51 | PERIODIC TEST REPORT                    | 10     | [0 = none]; 1 = 24 hours; 2 = weekly; 3 = 30<br>(Enter Test Code in field *64. Reports with                                                                                                    |                                                                                                    |
| *52 | TEST REPORT OFFSET                      | 12     | 0 = 24 hour; 1 = 6 hours; [2 = 12 hours]; 3<br>(Time to 1st report from programming or do                                                                                                    |                                                                                                    |
| *53 | SESCOA/RADIONICS SELECT                 | ٩      | [0 = Radionics (0-9, B-F reporting)]; 1 = SE<br>Select 0 for all other formats.                                                                                                    | SCOA (0-9 only reporting)                                                                                                    |

**†** Entry of a number other than one specified will give unpredictable results.

\*56 **ZONE ASSIGNMENT/ALARM REPORT CODES** - This field is an interactive mode. Fill in the required data on the worksheet below (and on next page) and follow the programming procedure in the installation manual.

## **ZONES ON CONTROL:**

## See explanation of headings at top of next page

| ZONE<br>ALPHA | ZONE<br>NUMBER<br>(Zn) | ZONE<br>TYPE<br>(ZT) | PARTITION<br>NUMBER<br>(P) | ALARM RPT CODE<br>(Hex)<br>(RC) | INPUT<br>TYPE<br>(In) | RESPONSE<br>TIME<br>(RT) |
|---------------|------------------------|----------------------|----------------------------|---------------------------------|-----------------------|--------------------------|
| ZONE 01       | 01                     | <b>01</b> [9]        | <b>1</b> [1]               | <b>0 1 0 0</b> [00, -           | -] HW                 | 350 msec [1 = 350]       |
| ZONE 02       | 02                     | <b>01</b> [1]        | 1 [1]                      | <b>0200</b> [00, -              | -] HW                 | 350 msec [1 = 350]       |
| ZONE 03       | 03                     | <b>0</b> 3 [3]       | <b>1</b> [1]               | <b>0300</b> [00, -              | -] HW                 | 350 msec [1 = 350]       |
| ZONE 04       | 04                     | <b>0</b> 3 [3]       | <b>1</b> [1]               | <b>0400</b> [00, -              | -] HW                 | 350 msec [1 = 350]       |
| ZONE 05       | 05                     | <b>0</b> 3 [3]       | <b>1</b> [1]               | <b>0500</b> [00, -              | -] HW                 | 350 msec [1 = 350]       |
| ZONE 06       | 06                     | <b>0</b> 3 [3]       | 1 [1]                      | <b>0600</b> [00, -              | -] HW                 | 350 msec [1 = 350]       |
| ZONE 07       | 07                     | <b>0</b> 3 [3]       | 1 [1]                      | <b>0700</b> [00, -              | -] HW                 | 350 msec [1 = 350]       |
| ZONE 08       | 08                     | <b>0</b> 3 [3]       | 1 [1]                      | <b>0800</b> [00, -              | -] HW                 | 350 msec [1 = 350]       |
| ZONE 09       | 09 Tam                 | per 05 NA            | Both                       | <b>0000</b> [00, -              | -]                    |                          |
| ZONE 92       | 9 2 Dure               | ess                  | Both                       | <b>0900</b> [00, -              | -]                    |                          |
| ZONE 95       | 95 1*,                 | A 09 [0]             | Both                       | <b>1000</b> [00, -              | -]                    |                          |
| ZONE 96       | 963#,                  | <b>c 08</b> [0]      | Both                       | <b>1100</b> [00, -              | -]                    |                          |
| ZONE 99       | 99 *#,                 | B 07 [6]             | Both                       | <b>1200</b> [00, -              | -]                    |                          |

\* Zone 1 can be used as a 2-wire Fire zone.

\*\* Zone 8 can be used as a Glassbreak zone.

# EXPLANATION OF ZONE ASSIGNMENT TABLE HEADINGS

| Zn = ZONE NUMBER    |                             | to 63, 92, 95, 96, 99. Some are prouve to 63, 92, 95, 96, 99. Some are prouved loops (4219 or 4229)                                                                                                    |                                                                                                 | p <u>s</u> A-H.                                                                                                    |  |  |
|---------------------|-----------------------------|----------------------------------------------------------------------------------------------------|-------------------------------------------------------------------------------------------------|----------------------------------------------------------------------------------------------------|--|--|
| ZT = ZONE TYPE      | 02 = Entry/Exit #2          | 05 = Trouble Day/Alarm Night<br>06 = 24 Hr Silent<br>07 = 24 Hr Audible<br>08 = 24 Hr Aux<br>09 = Fire<br>10 = Interior w/Delay                                                                                                    | 20 = Arm-Stay<br>21 = Arm-Away<br>22 = Disarm<br>23 = No Alarm Response<br>24 = Silent Burglary | DEFAULT VALUES           Zn: 01 02 03 04           ZT: [09] [01] [03] [03]           Zn: 05 06 07 08 99           ZT: [03] [03] [03] [03] [06] |  |  |
| P = PARTITION NUMB  | ER 1 or 2. Def              | ault Values for zones 01 - 08 = [1]                                                                                                    |                                                                                                 |                                                                                                    |  |  |
| RC = ALARM REPOR    | If "00" is er<br>For Contac | Two Hex Digits. For each Hex Digit, enter: 00-09 for 0-9<br>10 for A, 11 for B, 12 for C, 13 for D, 14 for E, 15 for F.<br>If "00" is entered in the first pair of boxes, there will be no report for that zone.<br>For Contact ID reporting, this is an enabling code only. Enter any Hex digit (other than "00") in the first<br>pair of boxes. The second pair of boxes will be ignored. |                                                                                                 |                                                                                                    |  |  |
| In = LOOP INPUT DEV | ICE HW: Hard                |                                                                                                    | -                                                                                               |                                                                                                    |  |  |
| RT = RESPONSE TIM   | E 0 = 10 msec; 1 = 3        | 50 msec; 2 = 700 msec. Default V                                                                                                    | alues for zones 01 - 08 = [1 (3                                                                 | 350 msec)]                                                                                                    |  |  |
|                     |                             |                                                                                                    |                                                                                                 |                                                                                                    |  |  |

**EXPANSION ZONES:** Assign Zone Numbers (Zn) 10-17 to 4219/4229 Auxiliary Wired Loops A-H, if used. All expansion zone information defaults to [0].

| EXP'N<br>ALPHA |                | ZONE<br>NUMBER<br>(Zn) | ZONE<br>TYPE<br>(ZT) | PARTITION<br>NUMBER<br>(P) | ALARM RPT CODE<br>(Hex)<br>(RC) | INPUT<br>TYPE<br>(In) |  |
|----------------|----------------|------------------------|----------------------|----------------------------|---------------------------------|-----------------------|--|
| ZONE 10        | 1st Exp'n Zone | 10                     |                      |                            |                                 |                       |  |
| ZONE 11        | 2nd            | 11                     |                      |                            |                                 |                       |  |
| ZONE 12        | 3rd            | 12                     |                      |                            |                                 |                       |  |
| ZONE 13        | 4th            | 13                     |                      |                            |                                 |                       |  |
| ZONE 14        | 5th            | 14                     |                      |                            |                                 |                       |  |
| ZONE 15        | 6th            | 15                     |                      |                            |                                 |                       |  |
| ZONE 16        | 7th            | 16                     |                      |                            |                                 |                       |  |
| ZONE 17        | 8th            | 17                     |                      |                            |                                 |                       |  |
| ZONE 18        | 9th            | 00                     |                      |                            |                                 |                       |  |
| ZONE 19        | 10th           | 00                     |                      |                            |                                 |                       |  |
| ZONE 20        | 11th           | 00                     |                      |                            |                                 |                       |  |
| ZONE 21        | 12th           |                        |                      |                            |                                 |                       |  |
| ZONE 22        | 13th           | 00                     |                      |                            |                                 |                       |  |
| ZONE 23        | 14th           | 00                     |                      |                            |                                 |                       |  |
| ZONE 24        | 15th           | 00                     |                      |                            |                                 |                       |  |
| ZONE 25        | 16th           | 00                     |                      |                            |                                 |                       |  |
| ZONE 26        | 17th           | 00                     |                      |                            |                                 |                       |  |
| ZONE 27        | 18th           |                        |                      |                            |                                 |                       |  |
| ZONE 28        | 19th           | 00                     |                      |                            |                                 |                       |  |
| ZONE 29        | 20th           |                        |                      |                            |                                 |                       |  |
| ZONE 30        | 21st           | 00                     |                      |                            |                                 |                       |  |
| ZONE 31        | 22nd           | 00                     |                      |                            |                                 |                       |  |
| ZONE 32        | 23rd           |                        |                      |                            |                                 |                       |  |
| ZONE 33        | 24th           | 00                     |                      |                            |                                 |                       |  |
| ZONE 34        | 25th           | 00                     |                      |                            |                                 |                       |  |
| ZONE 35        | 26th           | 00                     |                      |                            |                                 |                       |  |
| ZONE 36        | 27th           | 00                     |                      |                            |                                 |                       |  |
| ZONE 37        | 28th           | 00                     |                      |                            |                                 |                       |  |
| ZONE 38        | 29th           | 00                     |                      |                            |                                 |                       |  |
| ZONE 39        | 30th           | 00                     |                      |                            |                                 |                       |  |

|                          | PROGRAM SYSTEM STATUS, & RESTORE<br>DES (*59-*76, & *89):                                                                                                    |                             |             | *73        | AC RESTORE REPORT CODE                                                                                                    | [0-] ~                                                                          | 00       |
|--------------------------|----------------------------------------------------------------------------------------------------|-----------------------------|-------------|------------|----------------------------------------------------------------------------------------------------|---------------------------------------------------------------------------------|----------|
| A "0                     | a 3+1 or 4+1 Standard Format: Enter a code in<br>, B, C, D, E, or F. Enter "#+10" for 0, "#+11" for<br>13" for D, "#+14" for E, "#+15" for F.<br>" (not "#+10") in the first box will disable a report<br>" (not "#+10") in the second box will result in au |                             | x:<br>or    | *74        | LOW BATTERY RESTORE [<br>REPORT CODE<br>~ Reports with Partition 1 Subscriber Number                                                                                                    | [0-] ~                                                                          | 00       |
| With and 2               | " (not "#+10") in the second box will result in aut<br>ance to the next field when programming.<br>an <b>Expanded or 4+2 Format</b> : Enter codes in <i>b</i><br>ad digits) for 1-9, 0, or B-F, as described above.                                          | oxes (1st                   |             | *76        | TEST RESTORE REPORT CODE [                                                                                                    | [0-]                                                                            | 00       |
| mes                      | " ( <i>not</i> "#+10") in the second box will eliminate th sage for that report                                                                                                    | •                           |             | ουτι       | PUT AND SYSTEM SETUP (*80-*93)                                                                                                    |                                                                                 |          |
| With<br>"0") in<br>boxes | " (not "#+10") in both boxes will disable the report<br>Ademco Contact ID Reporting: Enter any digit<br>the first box, to enable zone to report (entries in<br>will be ignored).<br>" (not "#+10") in the first box will disable the rep                     | t (other than<br>the second |             | *80<br>*81 | POWERLINE CARRIER Rek<br>DEVICES Pow<br>ZONE LISTS FOR OUTPUT use                                                                                                    | ogram only if<br>lays and/or<br>werline Carri<br>vices are to b<br>ed. See next | er<br>be |
| 1                        | Examples: For Code <b>3</b> (Single Digit), enter:                                                                                                    |                             |             |            | DEVICES AND COMMON AREA                                                                                                    |                                                                                 |          |
|                          | For Code <b>32</b> (Two Digits), enter:<br>For Code <b>B2</b> (Hexadecimal), enter:                                                                                                    | 3<br>#+11                   | 2           | *82        | CUSTOM ALPHA EDITING: (Also entered See procedure in instructions.                                                                                                    |                                                                                 |          |
| SYS                      | TEM STATUS REPORT CODES (*59                                                                                                    | -*68) †                     |             | *89        | EVENT LOG 80% FULL REPORT COI                                                                                                    | DE [0-]                                                                         |          |
| *59                      | EXIT ERROR REPORT CODE                                                                                                    | [0]                         | 4           | *90        | EVENT LOGGING                                                                                                    | Destaur                                                                         | 03       |
| *60                      | TROUBLE REPORT CODE                                                                                                    | [0-]                        | 1 0         |            | 0 = None; 1 = Alarm/Alarn<br>2 =Trouble/Trouble Restore; 4 = Bypass/By<br>8 = Open/Close.<br>Example: To select "Alarm/Alarm Restore", and                                                                         | pass Restor                                                                     | ,        |
| *61                      | BYPASS REPORT CODE                                                                                                    | [0-]                        | 0 0         |            | enter 9 (1+8);<br>To select all, enter #15. Default = [3] (                                                                                                    |                                                                                 | ς,       |
| *62                      | AC LOSS REPORT CODE                                                                                                    | [0-] ~ [                    | 0 0         | *•• 4      | Note: System messages are logged when any nor selection is made.                                                                                                    |                                                                                 |          |
| *63                      | LOW BATTERY REPORT CODE                                                                                                    | [0-] ~ 🖸                    | 2 0         | *91        | OPTION SELECT<br>[0 = None]; 4 = AAV; 8 = Exit Delay Restart<br>"0" for UL installations                                                                                                    |                                                                                 | ٥        |
| *64                      | TEST REPORT CODE                                                                                                    | [0-]                        | 0 0         | *92        | PHONE LINE MONITOR ENABLE [0 = Not used];                                                                                                    |                                                                                 | ٥        |
| *65                      |                                                                                                    |                             | ₀††<br>₀††  |            | <ol> <li>Keypad display when line is faulted;</li> <li>Keypad display plus keypad trouble sound;</li> <li>Same as "2", plus #2 STARTS. If either partiti<br/>is armed, external sounder activates also.</li> </ol> |                                                                                 |          |
| *66                      | ARM AWAY/STAY REPORT CODE<br>Partition 1                                                                                                    |                             |             | *93        | Note: Device #2 must either be programmed to be<br>STOPPED in field *80 or STOPPED by Code + #<br>NUMBER OF REPORTS IN ARMED P<br>[0 = 10 Alarm/Alarm Restore Reports];                                            |                                                                                 | ٥        |
|                          | Partition 2                                                                                                    |                             | <u>ា</u> ++ |            | 1 = IO Alam/Alam Reside Reports],<br>1 = Unlimited.<br>"1" for UL installations.                                                                                                    |                                                                                 |          |
|                          | <b>†</b> 2nd digit is automatically sent as the 2nd                                                                                                    | AWAY ST                     | AY          | DOW        | NLOAD INFORMATION (*94, *95) ↔                                                                                                    |                                                                                 |          |
|                          | <ul> <li>2nd digit is automatically sent as the 2nd<br/>zone alarm report code programmed in *5<br/>expanded or 4+2 reporting is selected.</li> </ul>                                                                                                    | 6, If                       |             | *94        | DOWNLOAD PHONE No.                                                                                                    | 2783                                                                            | 1        |
|                          | <b>††</b> 2nd digit is automatically sent as the user expanded or 4+2 reporting selected.                                                                                                    | number ii                   |             |            | Enter up to 12 digits: 0-9; #+11 for '*'; #+12 for '#'<br>for a pause. Do not fill unused spaces. If fewer that                                                                                                    | '; #+13<br>an 12                                                                |          |
| *68                      | CANCEL REPORT CODE                                                                                                    | [0-]                        | 3 0         |            | digits entered, exit field by pressing * (and press §<br>entering next field).<br>To clear entries from field, press *94*.                                                                                         | 95, if                                                                          |          |
| RES                      | TORE REPORT CODES (*70-*76)                                                                                                    |                             |             | *95        | RING DET COUNT FOR DOWNLOAD                                                                                                    |                                                                                 | 15       |
| *70                      | ALARM RESTORE REPORT CODE<br>2nd digit is automatically sent as the 2nd digit<br>zone alarm report code programmed in *56, if<br>expanded or 4+2 reporting is selected.                                                                                      |                             | ۵           |            | O=Disable Station Initiated Download; 1 - 14=num<br>rings (1-9, #+10=10, #+11=11, #+12=12, #+13=1<br>#+14=14); [15=answering machine defeat] (#+15=<br><b>Note:</b> Do not enter "0" if using 4285 Voice Module    | 3,<br>=15)                                                                      |          |
|                          | expanded or 4+2 reporting is selected.                                                                                                    |                             |             |            | n UL installations, downloading may only<br>a technician is at the site.                                                                                                    | v be perfor                                                                     | rmed     |
| *71                      | TROUBLE RESTORE REPORT CO                                                                                                    | DE[0-]                      | atal r      |            |                                                                                                    |                                                                                 |          |
| *72                      | BYPASS RESTORE REPORT COD                                                                                                    | DE [0-]                     | പറ          | *96        | INITIALIZES DOWNLOAD ID, SUBSCI<br>ACCOUNT No. FOR INITIAL DOWNLO<br>No data entry required.                                                                                                    | KIBER<br>OAD:                                                                   |          |
|                          |                                                                                                    |                             |             | *97        | SETS ALL PROGRAM FIELDS<br>TO DEFAULT VALUES:<br>No data entry required.                                                                                                    |                                                                                 |          |

USED TO EXIT PROGRAM MODE (see page "6") \*98 and \*99

### **OUTPUT RELAYS/POWERLINE CARRIER DEVICES WORKSHEET FOR \*80, and \*81.** Applicable only if Relays and/or powerline Carrier Devices are to be used.

- \*80 OUTPUT RELAYS This is an interactive menu mode. Fill in the required data on the worksheet on below and follow the programming procedure in the installation manual as you enter the data during the displays and prompts that appear in sequence.
  - Notes: 1. For Relays, field \*25 must be programmed for a 4229 (Relays 01 and 02), OR for a 4204 (Relays 01 to 04). 2. For Powerline Carrier devices, field \*27 must be programmed with a House Code.
    - 3. Tampers of contacts or expansion units cannot be used to operate devices.

|                                        |                |        |                                 | S T A R T<br>either or both     |                      |                                 | S T O P<br>either or both       |                     |  |  |
|----------------------------------------|----------------|--------|---------------------------------|---------------------------------|----------------------|---------------------------------|---------------------------------|---------------------|--|--|
| DEVICE<br>NUMBER                       | X-10<br>SELECT | ACTION | ZONE<br>EVENT LIST<br>(EV) (ZL) | ZONE TYPE<br>/SYST OP'N<br>(ZT) | PART'N<br>No.<br>(P) | RESTORE of<br>ZONE LIST<br>(ZL) | ZONE TYPE<br>/SYST OP'N<br>(ZT) | PART'N<br>No<br>(P) |  |  |
| OUTPUT RELAY<br>OR P.L.C.D.* <b>01</b> | 0              | 0      | 0 0                             | 00                              | 0                    | 0                               | 00                              | 0                   |  |  |
| OUTPUT RELAY<br>OR P.L.C.D.* <b>02</b> | 0              | 0      | 0 0                             | 00                              | 0                    | 0                               | 00                              | 0                   |  |  |
| OUTPUT RELAY<br>OR P.L.C.D.* <b>03</b> | 0              | 0      | 0 0                             | 00                              | 0                    | 0                               | 00                              | 0                   |  |  |
| OUTPUT RELAY<br>OR P.L.C.D.* <b>04</b> | 0              | 0      | 0 0                             | 00                              | 0                    | 0                               | 00                              | 0                   |  |  |
| P.L.C.D.* <b>05</b>                    | 0              | 0      | 0 0                             | 00                              | 0                    | 0                               | 00                              | 0                   |  |  |
| P.L.C.D.* <b>06</b>                    | 0              | 0      | 0 0                             | 00                              | 0                    | 0                               | 00                              | 0                   |  |  |
| P.L.C.D.* <b>07</b>                    | 0              | 0      | 0 0                             | 00                              | 0                    | 0                               | 00                              | 0                   |  |  |
| P.L.C.D.* <b>08</b>                    | 0              | 0      | 0 0                             | 00                              | 0                    | 0                               | 00                              | 0                   |  |  |

\*P.L.C.D. = Powerline Carrier Device (X-10).

Where.

X-10 SELECT = Powerline Carrier Device Enter "1" if powerline Carrier Device is being used, enter "0" if relay is being used.

A = DEVICE ACTION 0 = No Response; 1 = Close for 2 sec; 2 = Close and stay closed; 3 = Pulse on and off EV = EVENT

- 0 = Not used; 1 = Alarm; 2 = Fault; 3 = Trouble.
- ZL = ZONE LIST
- 1,2,or 3 (from Field \*81) or 0 = Not Used.

"START" ZONE LIST: Upon alarm, fault, or trouble of ANY zone on this list, relay action will START. "STOP" RESTORE of ZONE LIST: Upon restore of ALL zones on this list, relay action will STOP. It need not be same list as used for START.

NOTE: Do not use input type "BR" transmitters in a zone list to STOP a relay action, since these transmitters do not send restores.

## **ZT = ZONE TYPE/SYSTEM OPERATION**

#### Choices for Zone Types are:

| 00 = Not Used | 00 | = Not | Used |
|---------------|----|-------|------|
|---------------|----|-------|------|

01 = Entry/Exit #1

| 02 = | Entry/Exit #2 |
|------|---------------|
| 02   | Derimeter     |

- 03 = Perimeter04 = Interior Follower
- 05 = Trouble Day/Alarm Night

#### Choices for System Operation are:

- 20 = Arming-Stay
- 21 = Arming-Away 22 = Disarming (Code + OFF) 31 = End of Exit Time
- 32 = Start of Entry Time
- 33 = Any Burglary Alarm 36 = \*\*At Bell Timeout\*\*\*
- \*\* Use 0 (Any) for Partition No. (P) entry.
- \*\*\* Or at Disarming, whichever occurs earlier.
- P = PARTITION No. 1, 2, or 0 for Any

Note: Any zone in "ZT" going into alarm, fault, or trouble will actuate relay. Any zone of that type that restores will stop relay action.

52 = Kissoff58 = Duress

Note: In normal operation mode: Code + # + 7 + N Key Entry starts Device N. Code + # + 8 + N Key Entry stops Device N.

06 = 24 Hr Silent

08 = 24 Hr Aux

09 = Fire

38 = Chime

07 = 24 Hr Audible

10 = Interior w/Delay

24 = Silent Burglary

39 = Any Fire Alarm

40 = Bypassing 41 = \*\*AC Power Failure 42 = \*\*System Battery Low

43 = Communication Failure

\*81 **ZONE LISTS FOR OUTPUT DEVICES-** This is an interactive mode. Fill in the required data on the worksheet below and follow the procedure in the installation manual as you enter the data during the displays and prompts that appear in sequence.

**Note:** Record desired zone numbers below. More or fewer bowes than shown may be needed, since any list may include *any* or *all* of system's zone numbers.

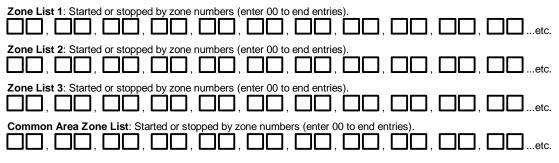

#### SPECIAL MESSAGES

**OC** = OPEN CIRCUIT (no communication between Console and Control).

**EE** = ERROR (invalid field number entered; re-enter valid field number).

After powering up, **AC**, **dl** (disabled) or **System Busy** and **NOT READY** will be displayed after approximately 4 seconds. This will revert to **READY** in appx. 1 minute, which allows PIRS, etc. to stabilize. To bypass this delay, press: [#] + [0].

If **E4** or **E8** appears, more zones than the expansion unit's capacity have been programmed. Correct the programming and then completely de-power and re-power the control to clear this indication and remove the disable indication.

#### TO ENTER PROGRAMMING MODE:

- 1. POWER UP, then depress [\*] and [#] both at once, within 50 seconds of powering up. OR
- 2. Initially, key Installer Code (4 + 1 + 1 + 2) plus 8 + 0 + 0. OR
- If different Installer Code is programmed, key: New Installer Code + 8 + 0 + 0. (if \*98 was used to exit previously, method 1 above must be used to enter the program mode again).

#### TO EXIT PROGRAMMING MODE:

- \*98 Exits programming mode and *prevents* re-entry by: Installer Code + 8 + 0 + 0. If \*98 is used to exit programming mode, system must be powered down, and method 1 above used to enter the programming mode.
- \*99 Exits programming mode and allows re-entry by: Installer Code + 8 + 0 + 0. or: Power-up, then "\*" and "#".

# **PARTITION-SPECIFIC FIELDS**

# To program these fields,

- 1. Press \*91 to select a partition.
- 2. Enter a partition-specific field number (ex. \*09).
- 3. Repeat steps 1 & 2 for each partition in the system.
- 4. To return to the global program fields, press \*99.

# PARTITION # 1 PROGRAM FIELDS

| *21 | QUICK ARM ENABLE                                | ٥                       |
|-----|-------------------------------------------------|-------------------------|
|     | [0 = no]; 1 = yes                               | _                       |
| *23 | FORCED BYPASS                                   | لما                     |
| *34 | [0 = none]; 1 = bypass open zones<br>EXIT DELAY | 70                      |
|     | 0-99 = exit delay time for this partition.      | [70 seconds]            |
| *35 | ENTRY DELAY #1                                  | 30                      |
|     | 0-99 = entry delay time for this partition.     | [30 seconds]            |
| *36 | ENTRY DELAY #2                                  | 60                      |
|     | 0-99 = entry delay time for this partition.     | [60 seconds]            |
| *37 | AUDIBLE EXIT WARNING                            | لىا                     |
|     | 0 = no; [1 = yes]                               | _                       |
| *38 | CONFIRMATION OF ARMING DIM                      | NG LO                   |
|     | [0 = no]; 1 = yes                               | _                       |
| *65 | OPEN REPORT CODE                                | [0] 0                   |
| *66 | ARM AWAY/STAY REPORT COD                        | E [00] O O<br>AWAY STAY |

# **Protection One Ademco Vista-20 Quick Reference Guide**

Monitoring and Service call 1-800-654-6770

| Arming (Away)                     | Enter 4-digit code + AWAY key (2), the display will show AWAY (If NOT READY press * to view open zones                                                                                                    |
|-----------------------------------|----------------------------------------------------------------------------------------------------|
| Disarming and Silencing<br>Alarms | Enter 4-digit code + OFF key (1) If turning off an alarm enter 4 digit code + OFF key again to clear display                                                                                                    |
| Arming (Stay)                     | Enter 4-digit code + STAY key (3), system will arm and the display will show STAY                                                                                                    |
| Zone<br>Bypassing                 | Enter 4-digit code + BYPASS key (6) + zone to be bypassed (01, 02, 03) then arm system. The display will show "Bypass" and the zone bypassed, this must be done quickly!                                                                                                    |
| Additional<br>Codes               | While system is disarmed enter MASTER CODE + CODE key (8) then the user code you wish to program (03 to 16) then enter desired code, system will beep once when completed. (This must be done quickly)                                                                                                    |
| Door Chimes                       | To turn chimes on or off enter 4-digit code then the CHIME key (9)                                                                                                    |
| Instant<br>Doors                  | Enter 4-digit code then the INSTANT key (7) to arm system, all Entry/Exit doors will arm with no entry delay and all motion or interior zones will be bypassed. The display will show both STAY and INSTANT                                                                                                    |
| Trouble<br>Lights                 | Loss of AC power is indicated when the display shows NO AC on the keypad<br>A display of LOW BAT indicates possible battery trouble, if zone also shows, a wireless sensor battery is low<br>A display of CHECK indicates a problem elsewhere with the system or if a fault is detected in a fire zone.                                                                                                    |
| Panic Buttons                     | To use the 3 panic buttons hold down both keys for 2 seconds for Police, Medical and Fire (if available)<br>On many systems holding down a combination of numbers will activate the panics<br>Holding down * and # keys at the same time will activate a POLICE panic<br>Holding down 1 and * keys at the same time will activate a FIRE panic<br>Holding down 3 and # keys at the same time will activate a MEDICAL panic |